- Azure Event Grid must use Azure Service Bus for queue-based load leveling.
- Events in Azure Event Grid must be routed directly to Service Bus queues for use in buffering.
- Events from Azure Service Bus and other Azure services must continue to be routed to Azure Event Grid for processing.

## **Security**

- All SSL certificates and credentials must be stored in Azure Key Vault.
- File access must restrict access by IP, protocol, and Azure AD rights.
- All user accounts and processes must receive only those privileges which are essential to perform their intended function.

#### **Compliance**

Auditing of the file updates and transfers must be enabled to comply with General Data Protection Regulation (GDPR). The file updates must be read-only, stored in the order in which they occurred, include only create, update, delete, and copy operations, and be retained for compliance reasons.

## **Issues**

#### **Corporate website**

While testing the site, the following error message displays:

CryptographicException: The system cannot find the file specified.

#### **Function app**

You perform local testing for the RequestUserApproval function. The following error message displays:

'Timeout value of 00:10:00 exceeded by function: RequestUserApproval'

The same error message displays when you test the function in an Azure development environment when you run the following Kusto query:

#### FunctionAppLogs

| where FunctionName = = "RequestUserApproval"

#### **Logic app**

You test the Logic app in a development environment. The following error message displays:

'400 Bad Request'

Troubleshooting of the error shows an HttpTrigger action to call the RequestUserApproval function.

#### **Code Corporate website**

Security.cs:

```
SC01 public class Security
SCO2 {
SC03 var bytes = System. IO. File. ReadAllBytes ("~/var/ssl/private");
SC04 var cert = new System. Security. Cryptography. K509Certificate2 (bytes);
SC05 var certName = cert. FriendlyName;
SC06 }
```
#### **Function app**

```
RequestUserApproval.cs:
RA01 public static class RequestUserApproval
RA02 {
RA03 [FunctionName ("RequestUserApproval")]
RA04 public static async Task<IActionResult> Run (
RA05 [HttpTrigger (AuthorizationLevel.Function, "get", "post", Route = null)] HttpRequest req.
ILogger log)
RA06 {
RA07
      log.LogInformation("RequestUserApproval function processed a request.");
RA08 ...
RA09 return ProcessRequest (req)
RA10 ? (ActionResult) new OkObjectResult ($"User approval processed")
       : new BadRequestObjectResult ("Failed to process user approval");
RA11
RA12 }
RA13 private static bool ProcessRequest (HttpRequest req)
RA14 {
RA15
RA16 }
RA17 }
```
#### **QUESTION 1**

You need to correct the RequestUserApproval Function app error. What should you do?

- A. Update line RA13 to use the async keyword and return an HttpRequest object value.
- B. Configure the Function app to use an App Service hosting plan. Enable the Always On setting of the hosting plan.
- C. Update the function to be stateful by using Durable Functions to process the request payload.
- D. Update the functionTimeout property of the host.json project file to 15 minutes.

## **Correct Answer:** C

#### **Explanation:**

Async operation tracking

The HTTP response mentioned previously is designed to help implement long-running HTTP async APIs with Durable Functions. This pattern is sometimes referred to as the polling consumer pattern.

Both the client and server implementations of this pattern are built into the Durable Functions HTTP APIs.

#### Function app

You perform local testing for the RequestUserApproval function. The following error message displays:

'Timeout value of 00:10:00 exceeded by function: RequestUserApproval'

The same error message displays when you test the function in an Azure development environment when you run the following Kusto query:

```
AZ-204 Exam Dumps AZ-204 PDF Dumps AZ-204 VCE Dumps AZ-204 Q&As 
                https://www.ensurepass.com/AZ-204.html
```
**FunctionAppLogs** | where FunctionName = = "RequestUserApproval"

References: https://docs.microsoft.com/en-us/azure/azure-functions/durable/durable-functions-http-features

#### **QUESTION 2**

You need to authenticate the user to the corporate website as indicated by the architectural diagram.

Which two values should you use? Each correct answer presents part of the solution.

NOTE: Each correct selection is worth one point.

- A. ID token signature
- B. ID token claims
- C. HTTP response code
- D. Azure AD endpoint URI
- E. Azure AD tenant ID

#### **Correct Answer:** BE **Explanation:**

Claims in access tokens

JWTs (JSON Web Tokens) are split into three pieces:

- Header Provides information about how to validate the token including information about the type of token and how it was signed.
- Payload Contains all of the important data about the user or app that is attempting to call your service.
- Signature Is the raw material used to validate the token.

Your client can get an access token from either the v1.0 endpoint or the v2.0 endpoint using a variety of protocols.

Scenario: User authentication (see step 5 below)

The following steps detail the user authentication process:

The user selects Sign in in the website.

- The browser redirects the user to the Azure Active Directory (Azure AD) sign in page.
- The user signs in.
- Azure AD redirects the user's session back to the web application. The URL includes an access token.
- The web application calls an API and includes the access token in the authentication header. The application ID is sent as the audience (`aud') claim in the access token.
- The back-end API validates the access token.

Reference:

https://docs.microsoft.com/en-us/azure/api-management/api-management-access-restrictionpolicies

## **QUESTION 3**

**[AZ-204 Exam Dumps AZ-204 PDF Dumps AZ-204 VCE Dumps AZ-204 Q&As](http://www.ensurepass.com/AZ-204.html)  [https://www.ensurepass.com/AZ-204.html](http://www.ensurepass.com/AZ-204.html)**

## HOTSPOT

You need to configure security and compliance for the corporate website files.

Which Azure Blob storage settings should you use? To answer, select the appropriate options in the answer area.

NOTE: Each correct selection is worth one point.

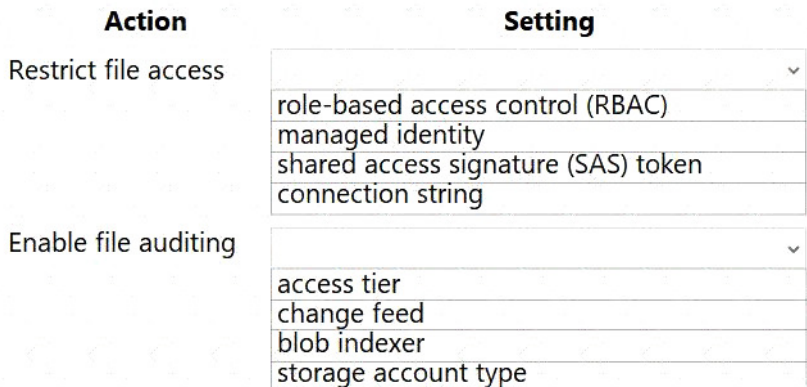

#### **Correct Answer:**

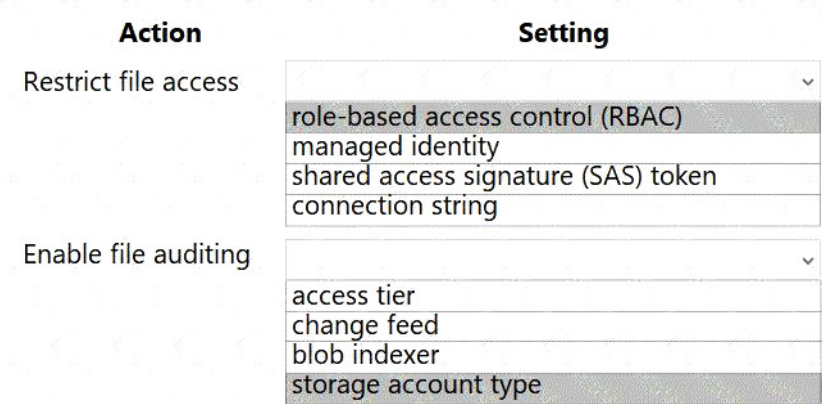

## **QUESTION 4**

HOTSPOT

You need to configure the Account Kind, Replication, and Storage tier options for the corporate website's Azure Storage account.

How should you complete the configuration? To answer, select the appropriate options in the dialog box in the answer area.

NOTE: Each correct selection is worth one point.

 $\overline{\phantom{1}}$ 

#### Create storage account

#### **Basics** Advanced **Tags** Review + create

Azure Storage is a Microsoft-managed service providing cloud storage that is highly available, secure, durable, scalable, and redundant. Azure Storage includes Azure Blobs (objects), Azure Data Lake Storage Gen2, Azure Files, Azure Queues, and Azure Tables. The cost of your storage account depends on the usage and the options you choose below. Learn more

#### PROJECT DETAILS

Select the subscription to manage deployed resources and costs. Use resource groups like folders to organize and manage all your resources.

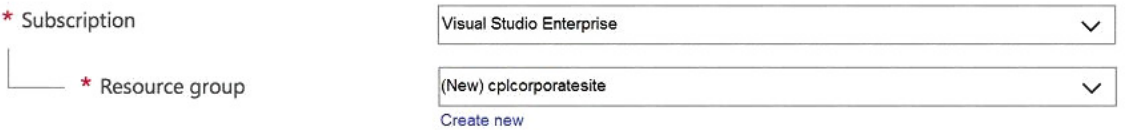

#### **INSTANCE DETAILS**

The default deployment model is Resource Manager, which supports the latest Azure features. You may choose to deploy using the classic deployment model instead. Choose classic deployment model

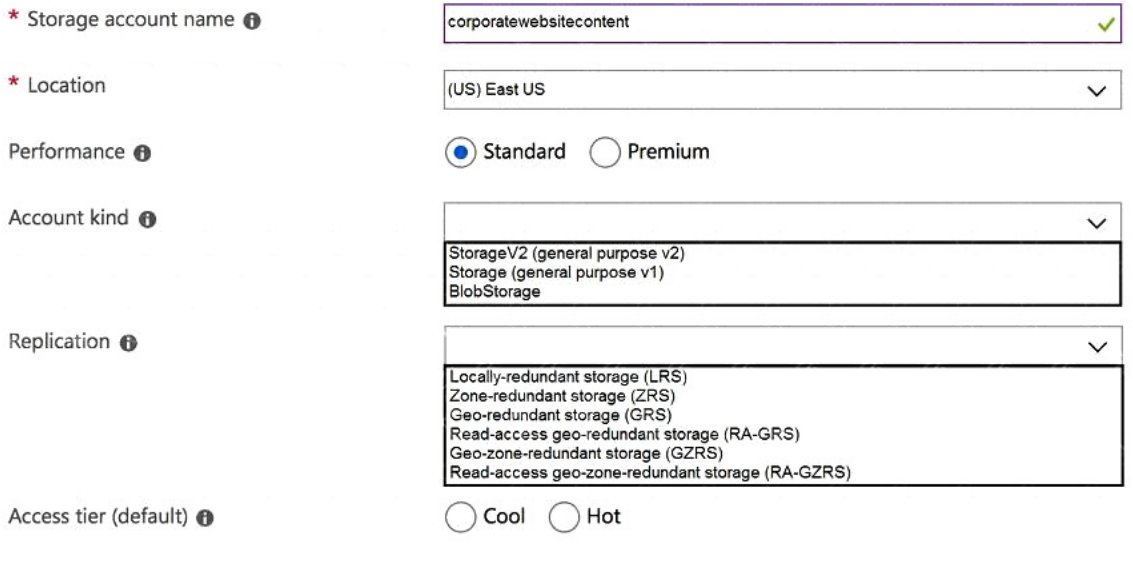

**Correct Answer:**